## Bitbucket to Jira 인증 설정하기

이 문서는 Bitbucket 에서 Jira 인증 설정하여 Jira 이슈 확인 방법을 공유하기 위해 작성되었다.

Bitbucket의 한글 언어팩 오류로 인해 Bitbucket 개인 설정을 한글로 설정할 경우 인증 링크가 보이지 않으므로, 반드시 영어로 언어 변경이 필요하다.

## 1.임의의 프로젝트나 저장소 이동

- 2. Pull request를 통해 Jira 와 링크 연결 설정을 하거나, 기존에 링크 연결 이력이 있다면, 해당 링크를 선택
	- Jira to Bitbucket 연결 가이드 : [Bitbucket PullRequest 시 Jira 티켓과 링크 연결](https://confluence.curvc.com/pages/viewpage.action?pageId=109644450)

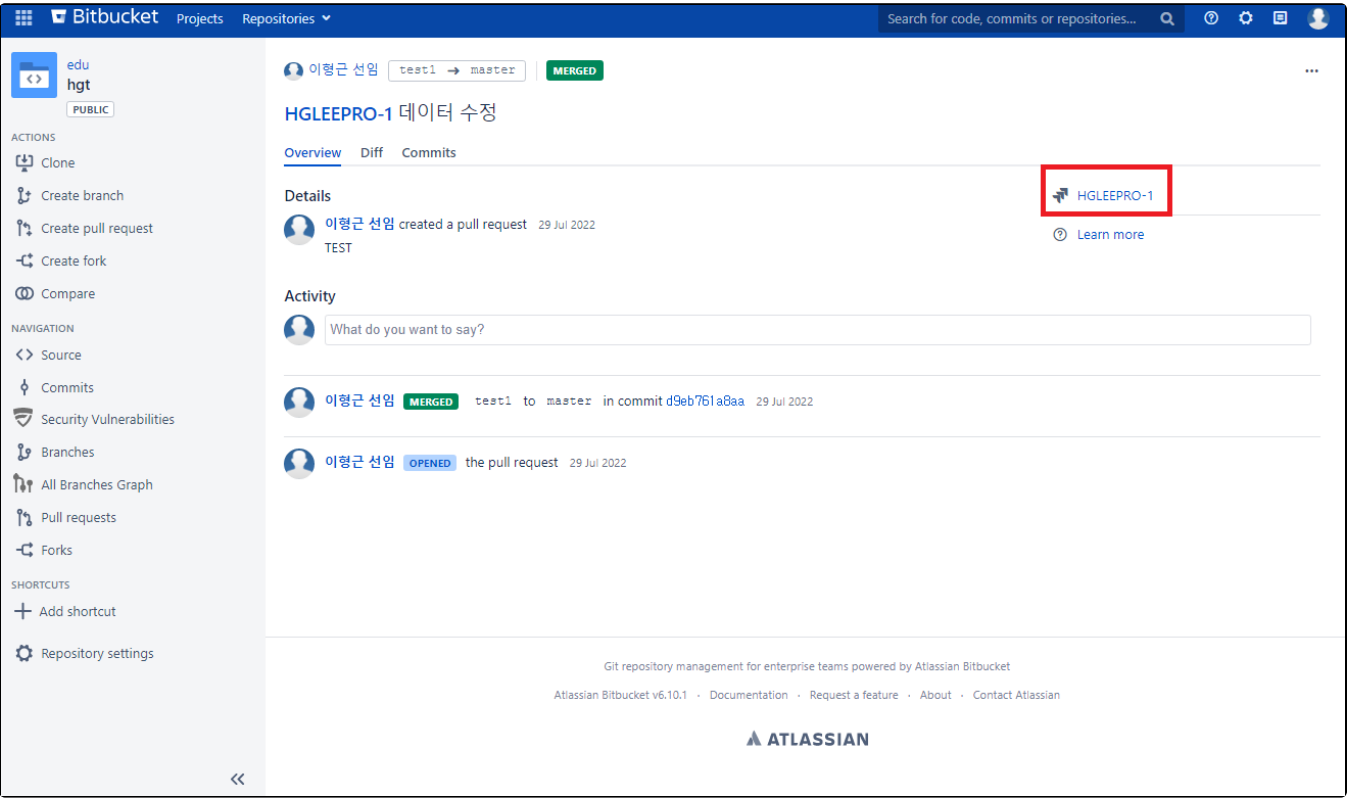

3.인증 연결 팝업에서 JIRA 링크 선택

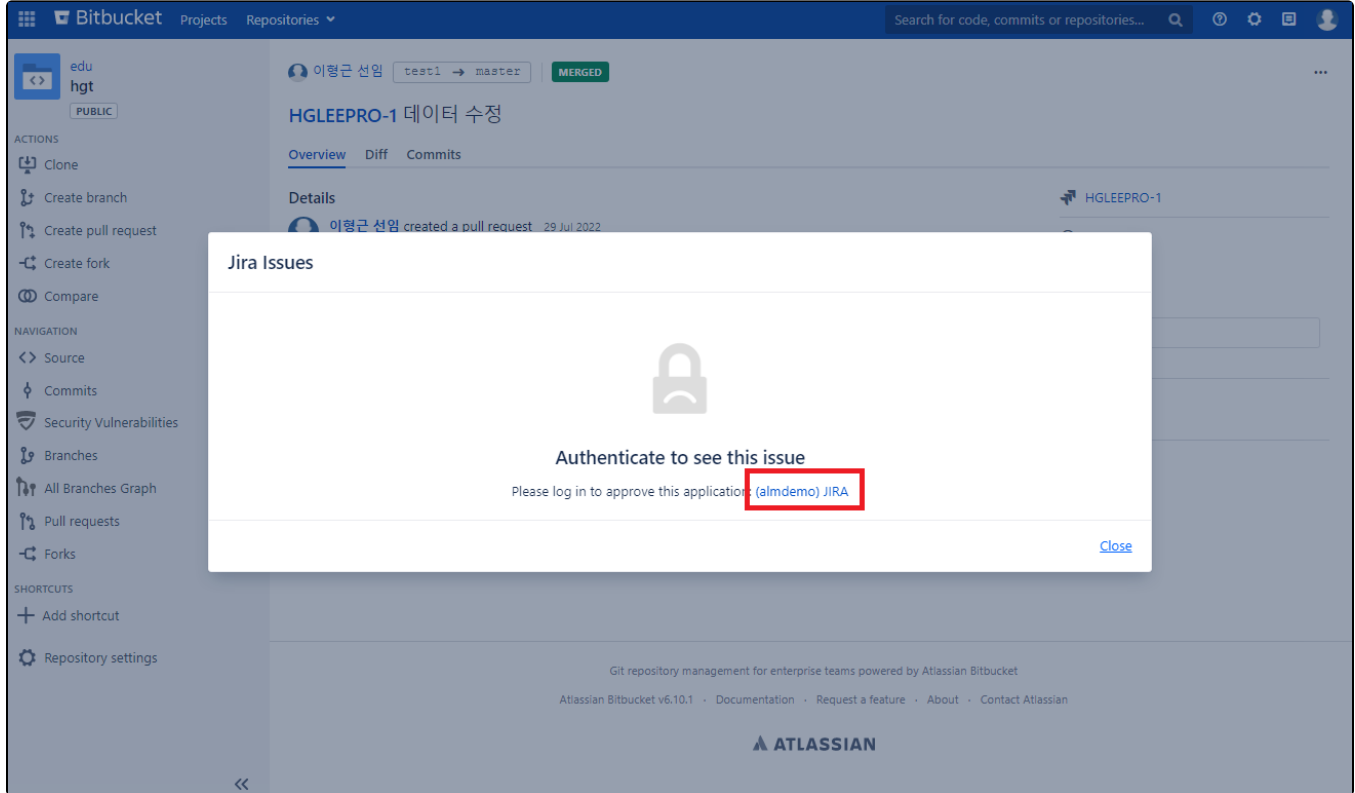

## 4.인증 허용 선택

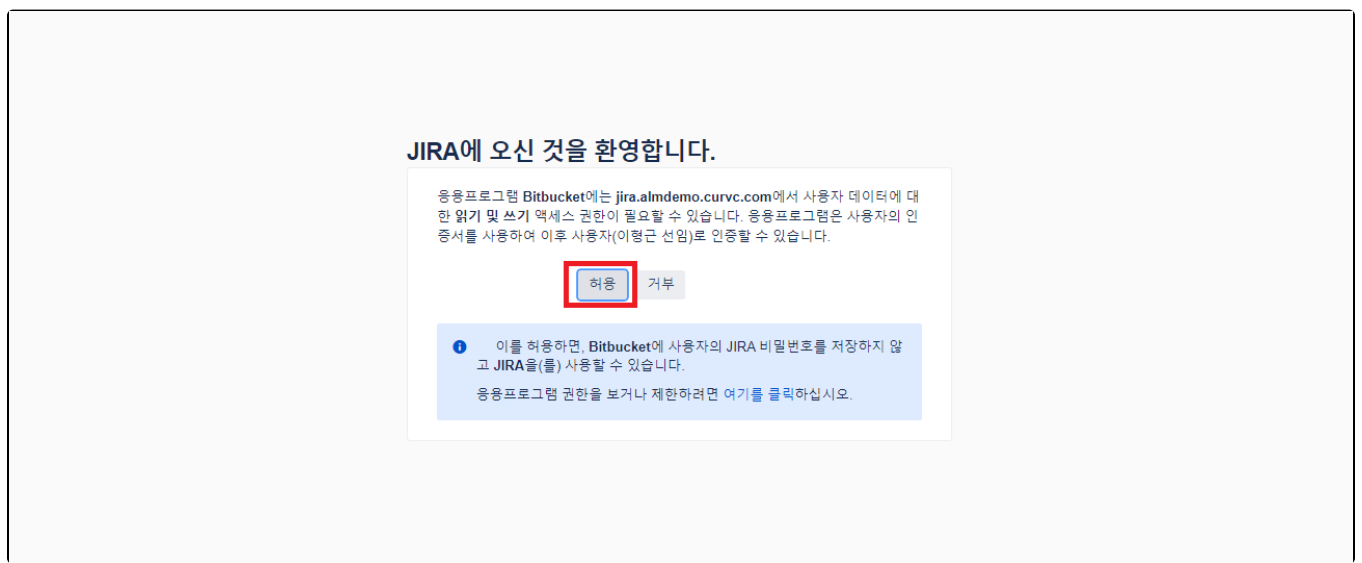

5.Bitbucket에서 Jira 티켓 확인

Jira 링크 클릭

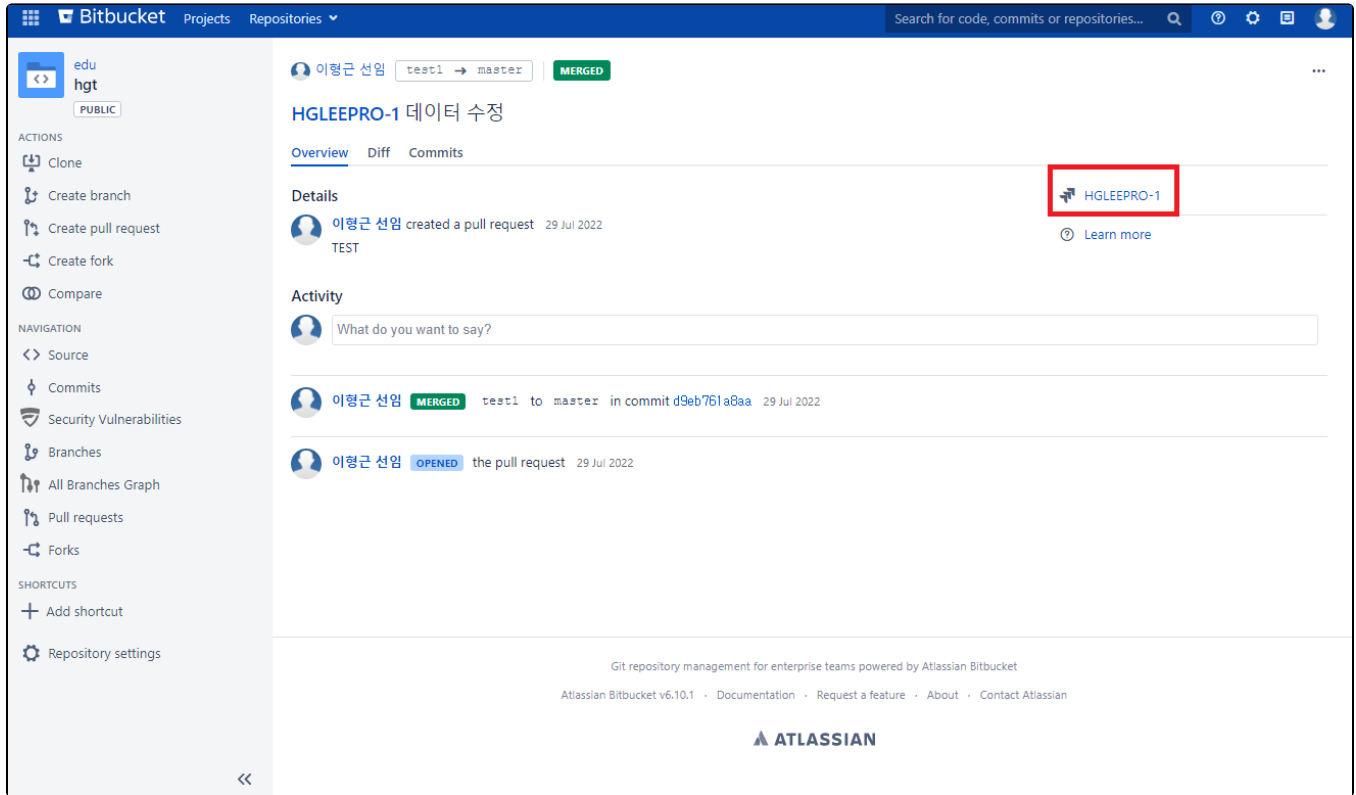

Jira 티켓 확인

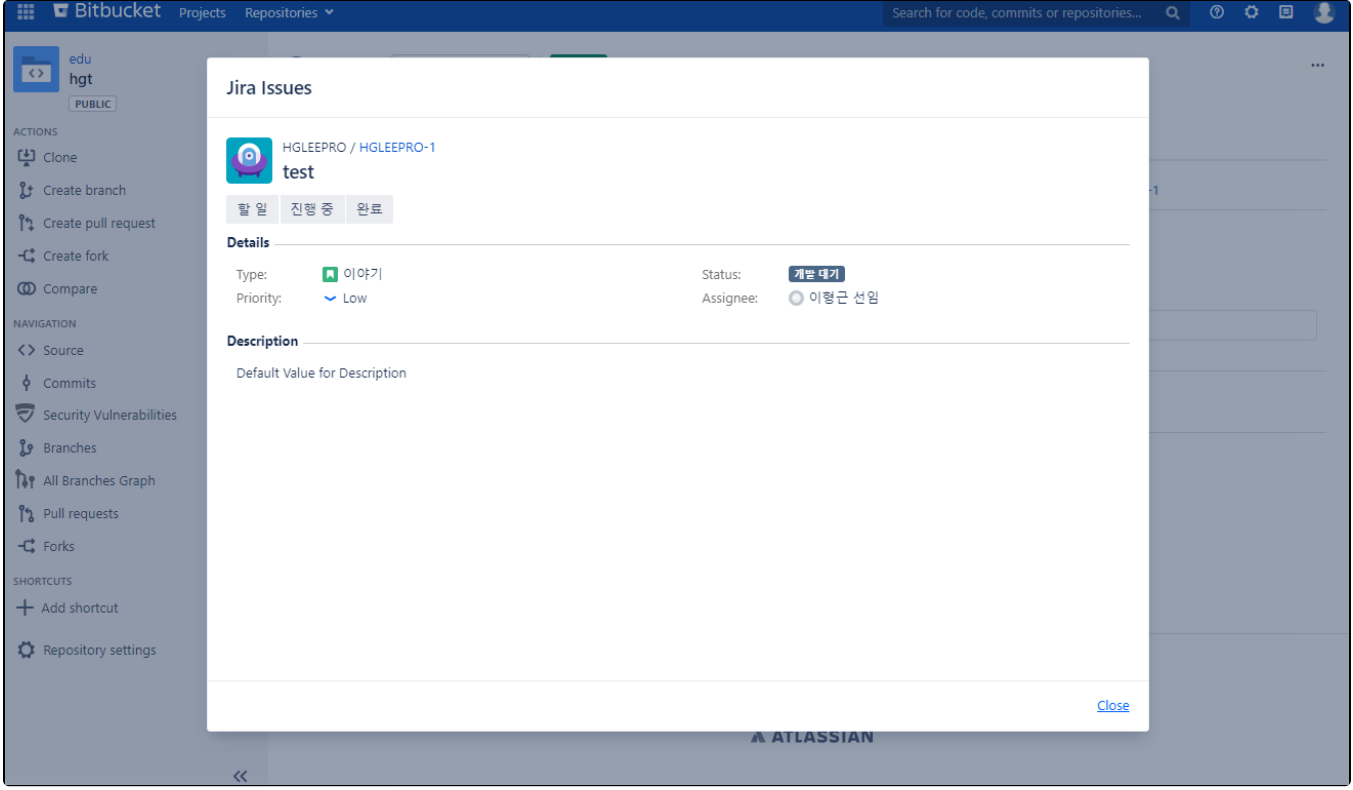